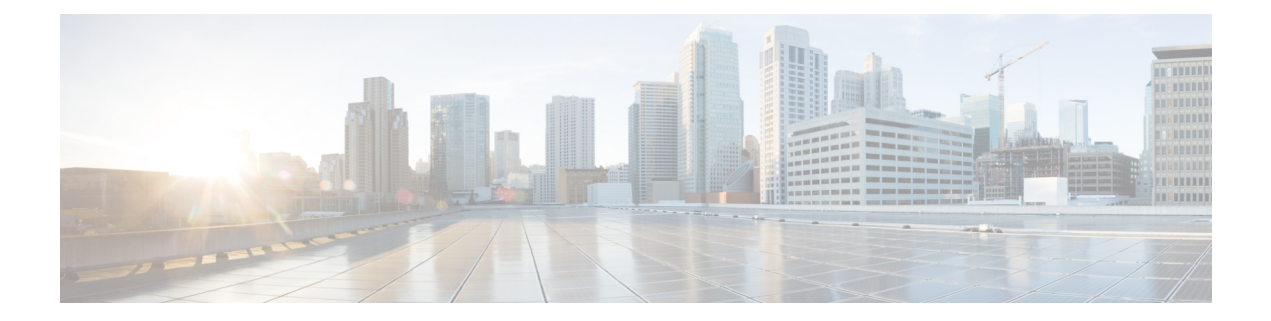

# **Configure Enhanced Locations Call Admission Control**

- Enhanced Locations Call [Admission](#page-0-0) Control Overview, on page 1
- Enhanced Locations CAC [Prerequisites,](#page-2-0) on page 3
- Enhanced [Locations](#page-2-1) CAC Task Flow, on page 3
- Enhanced Locations CAC Interactions [Restrictions,](#page-6-0) on page 7

## <span id="page-0-0"></span>**Enhanced Locations Call Admission Control Overview**

Enhanced Locations Call Admission Control (CAC) lets you regulate audio quality and video availability over complex WAN topologies and intercluster networks. This includes multi-tier and multi-hop networks.

You can create a model of the complete network topology, indicating the different Locations (LANs) and WAN links that connect those locations. For each location and WAN link, assign bandwidth limits that represent the total bandwidth that is available for all calls over that link at one time. If bandwidth is not available for a particular call, the call is rejected with a busy signal. This prevents audio and video quality from degrading as a result of a WAN link becoming oversubscribed.

The intercluster replication functionality of the Location Bandwidth Manger (LBM) Replication Group lets you replicate your location configuration across an intercluster network, thereby making it easier to manage in large intercluster networks.

#### **Enhanced Locations CAC Components**

This feature uses the following components:

- Locations—A Location represents a LAN. It could contain endpoints orsimply serve as a transit location between links for WAN network modeling. Cisco Unified Communications Manager supports up to 2000 locations.
- Links—The connection between two locations. When configuring this feature, you assign bandwidth allocations and weights for each link.
- Weight—The relative priority of the link in forming the effective path between any pairs of locations. Weights are used only when multiple paths exist between two locations. Weights are used to calculate the effective path (the path with the least cumulative weight).
- Bandwidth Allocations—The total bandwidth allocated for a particular type of traffic (audio, desktop video, immersive video) over a specific link. Bandwidth can also be allocated for intralocation calls (the default setting is Unlimited).
- Location Bandwidth Manager (LBM)—A feature service that must be activated in Cisco Unified Serviceability for Enhanced Locations CAC to work. This service assembles the network model and computes the effective path between locations by adding the weight of all links and locations between the source and destination, and choosing the path with the least cumulative weight.

#### **Locations Relationship to Regions**

The Locations configuration of Enhanced Locations Call Admission Control works with Regions to manage bandwidth for calls:

- The bandwidth allocations within the Region Configuration assigns the total amount of bandwidth that the endpoints in a call between two regions can use.
- The bandwidth allocations within Locations Configuration assigns the total amount of bandwidth that all calls between those locations can use. For an individual call, the bandwidth within the Regions Configuration is deducted from the amount of bandwidth that the location configuration makes available. For example, if the Locations configuration specifies that 160 kb/s of bandwidth is available over a particular link, that link can support two G.711 calls at 80 kb/s each simultaneously.

Do not change the Location Bandwidth Manager bandwidth or link configurations during production hours as that could unecessarily spike CPU utilization on the server. **Note**

Cisco Unified Communications Manger supports up to 2,000 locations and 2,000 regions per cluster.

### **Intercluster LBM Replication**

The Intercluster Replication capability of the Location Bandwidth Manager Hub Group lets you replicate your locations and link assignments across the larger intercluster network. You can assign LBMs to the LBM Hub role, which lets them actively replicate locations and link information across a meshed intercluter network. LBM hubs discover each other through their common connections and form a fully-meshed replication network. LBMs that are assigned a spoke role participate indirectly in intercluster replication through the LBM hubs in their cluster.

#### **Intercluster Topology Management**

There are multiple ways to configure and manage your intercluster network. The following table summarizes two approaches for configuring and managing the intercluster topology:

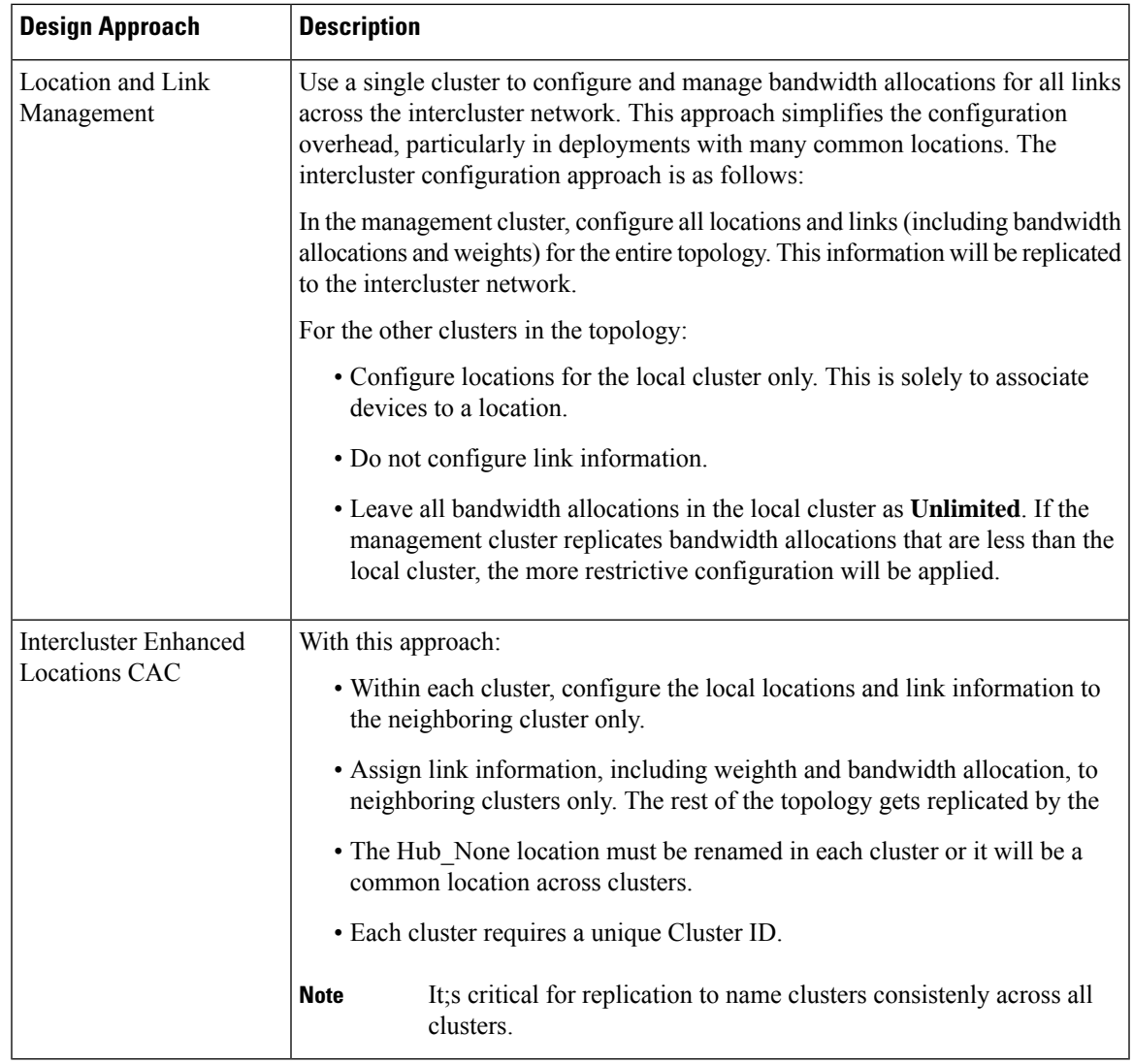

## <span id="page-2-1"></span><span id="page-2-0"></span>**Enhanced Locations CAC Prerequisites**

Make sure that you understand your LAN and WAN network topology before you attempt to configure this feature. This is required in order to allocate bandwidth for locations and links.

# **Enhanced Locations CAC Task Flow**

Complete these tasks to configure Enhanced Locations Call Admission Control on your system.

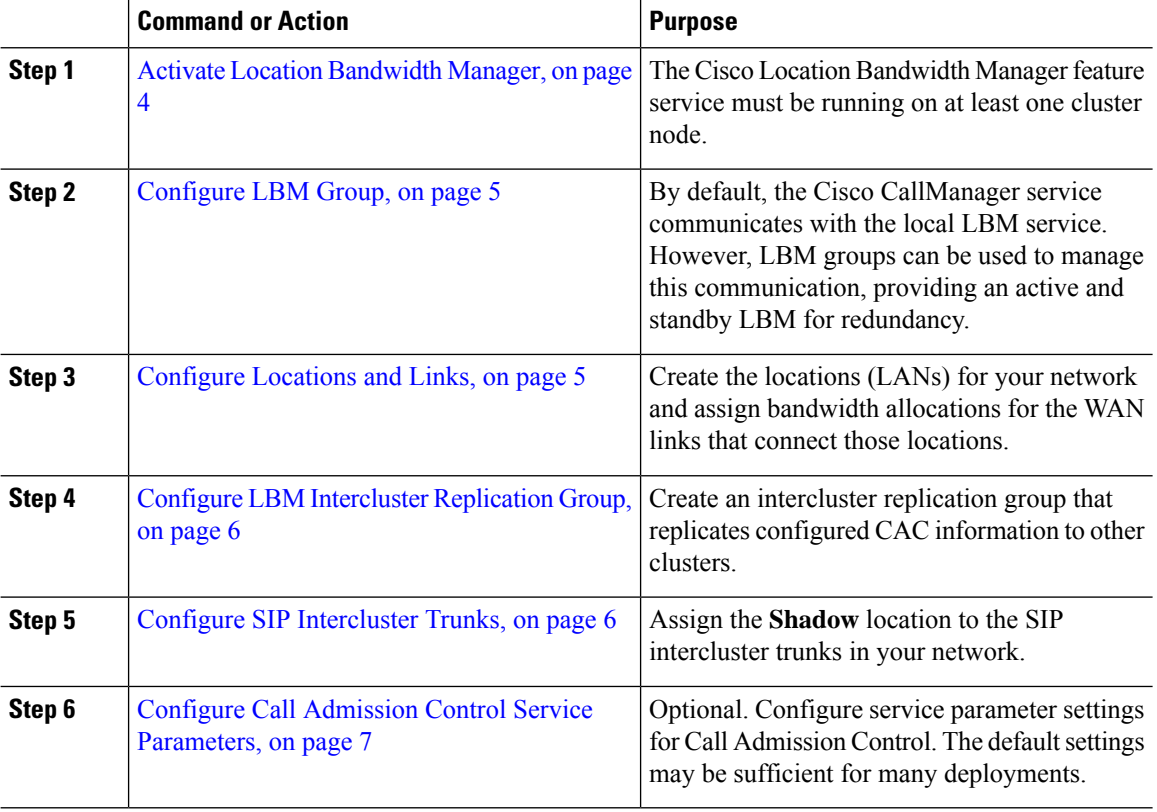

#### **Procedure**

## <span id="page-3-0"></span>**Activate Location Bandwidth Manager**

For Enhanced Locations Call Admission Control, you must activate the Cisco Location Bandwidth Manager feature service on at least one node in the cluster. This service is off by default.

#### **Procedure**

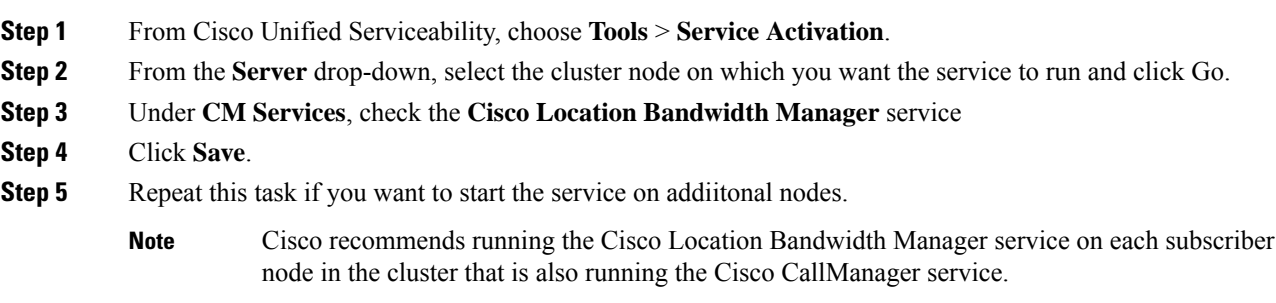

### <span id="page-4-0"></span>**Configure LBM Group**

Use this procedure to configure an LBM Group. By default the Cisco CallManager service communicates with the local LBM service. However, LBM groups can be used to manage this communication, providing an active and standby LBM for redundancy.

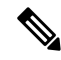

The order in which the Cisco CallManager service uses the LBM is as follows: **Note**

- LBM Group designation
- Local LBM (co-resident)

#### **Procedure**

**Step 1** From Cisco Unified CM Administration, choose **System** > **Locations** > **Location Bandwidth Manager Group**. **Step 2** Click **Add New**. **Step 3** Assign a **Name** to the group. **Step 4** From the **Active Member** drop-down, select the active member of this group. **Step 5** From the **Standby Member** drop-down, select a desired standby to be used when the active member is unavailable. **Step 6** Click **Save**.

### <span id="page-4-1"></span>**Configure Locations and Links**

Use this procedure to create the locations (LANs) in your network. Assign total bandwidth and weights for the calls that use the WAN links between those locations. Refer to the online help for help with the fields and their settings.

#### **Procedure**

- **Step 1** From Cisco Unfiied CM Administration, choose **System** > **Location Info** > **Location**.
- **Step 2** Click **Add New** to create a new location.
- **Step 3** Assign a **Name** for the location.
- **Step 4** In the **Links - Bandwidth Between This Location and Adjacent Locations** area, configure settings for WAN links to a another location:
	- a) Select a second location from the **Location** list box.
	- b) Configure the **Weight** that reflects the relative priority of this link in forming the effective path.
	- c) Configure total bandwidth for audio, video, and immersive video (TelePresence) calls.
	- d) Repeat these substeps to configure links to any additional locations.

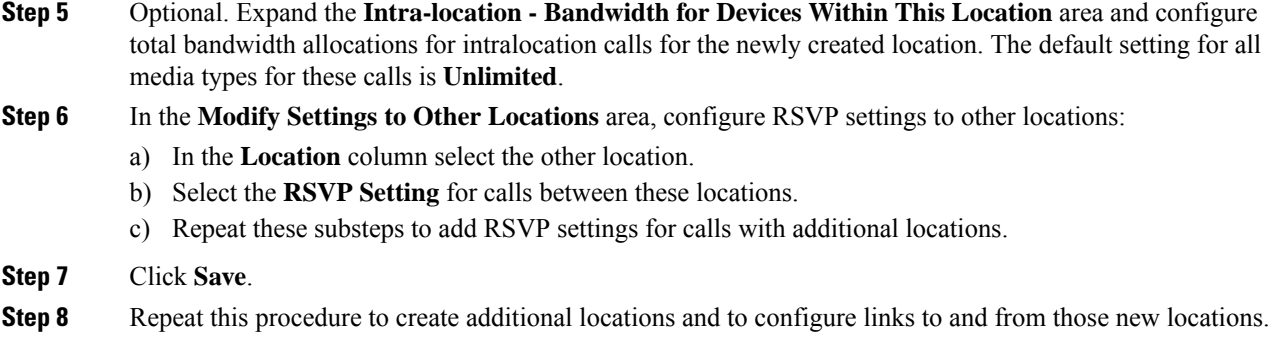

## <span id="page-5-0"></span>**Configure LBM Intercluster Replication Group**

Use this procedure to configure an LBM Intercluster Replication Group. This is required to replicate Enhanced Locations Call Admissions Control bandwidth information across the intercluster network.

#### **Procedure**

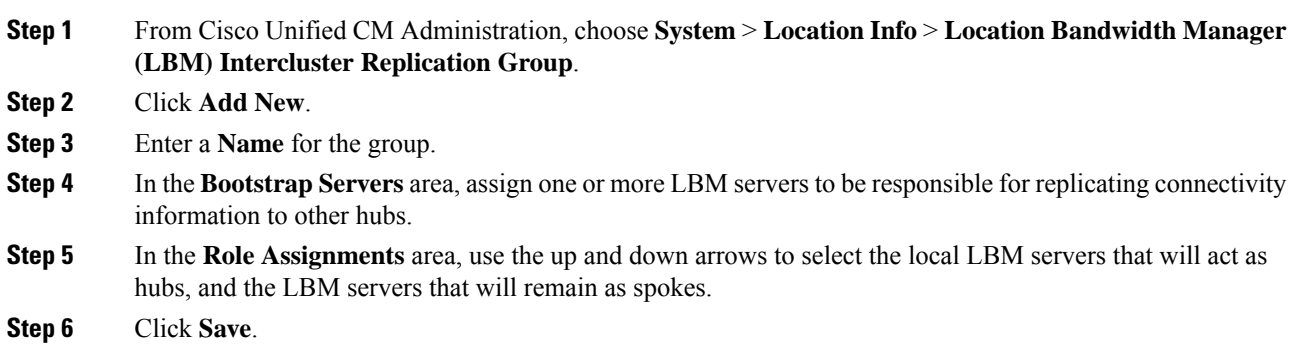

## <span id="page-5-1"></span>**Configure SIP Intercluster Trunks**

With Enhanced Locations Call Admission Control, you must assign the Shadow location to the SIP intercluster trunks in your intercluster network.

#### **Procedure**

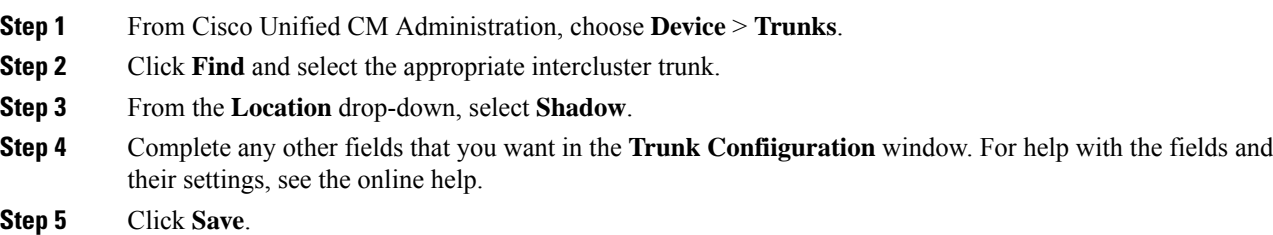

**Step 6** Repeat this task for any other intercluster trunks that will replicate information for Enhanced Locations Call Admission Control.

### <span id="page-6-1"></span>**Configure Call Admission Control Service Parameters**

Use this procedure to configure optional Service Parameters for Enhanced Locations Call Admission Control.

#### **Procedure**

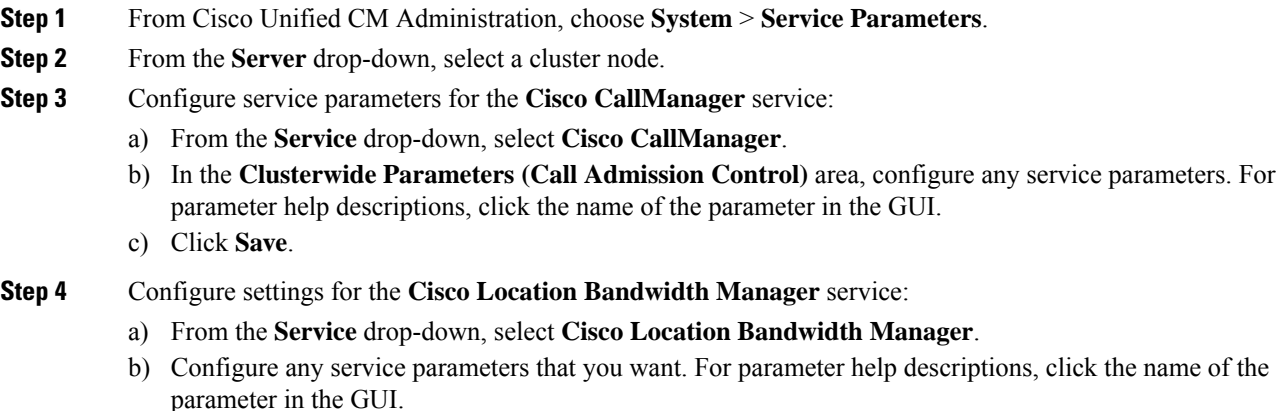

c) Click **Save**.

# <span id="page-6-0"></span>**Enhanced Locations CAC Interactions Restrictions**

The following table displays feature interactions and restrictions for Enhanced Locations Call Admission Control.

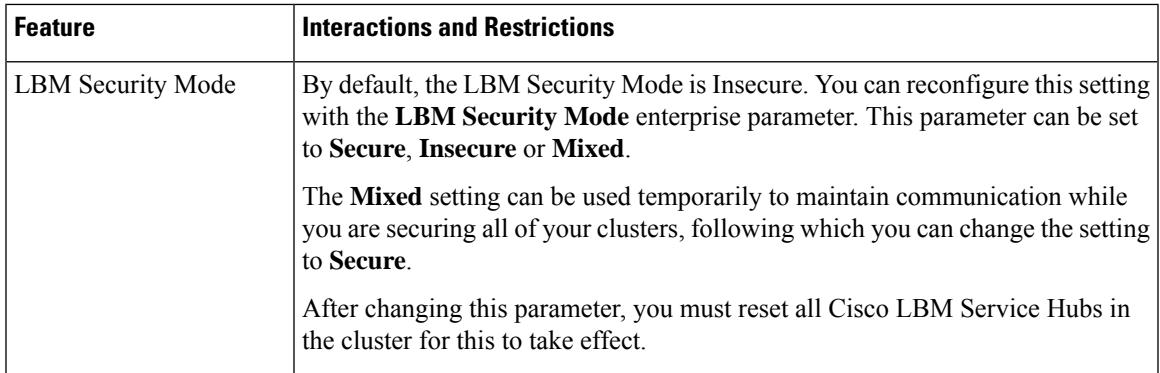

I

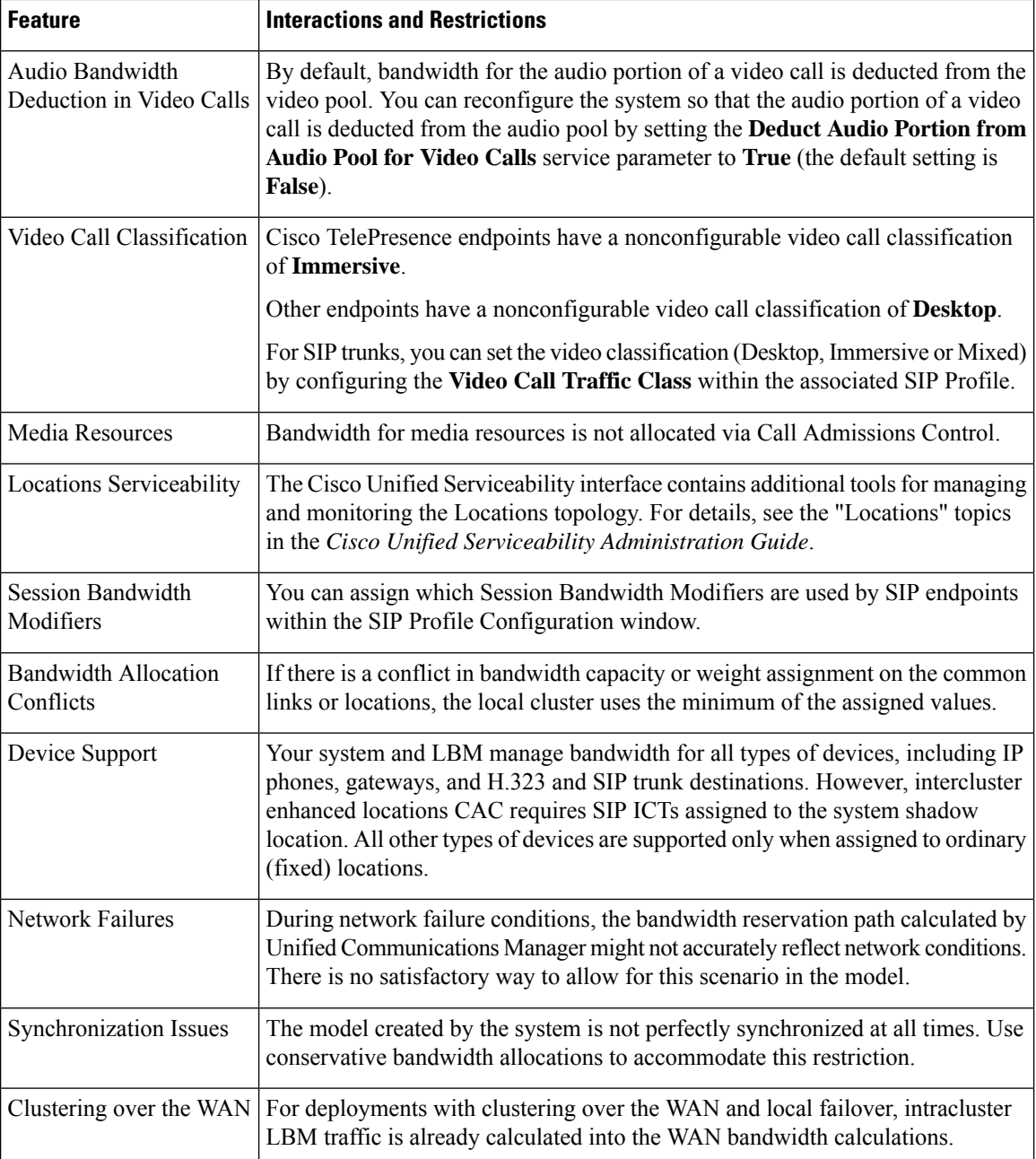

 $\mathbf I$ 

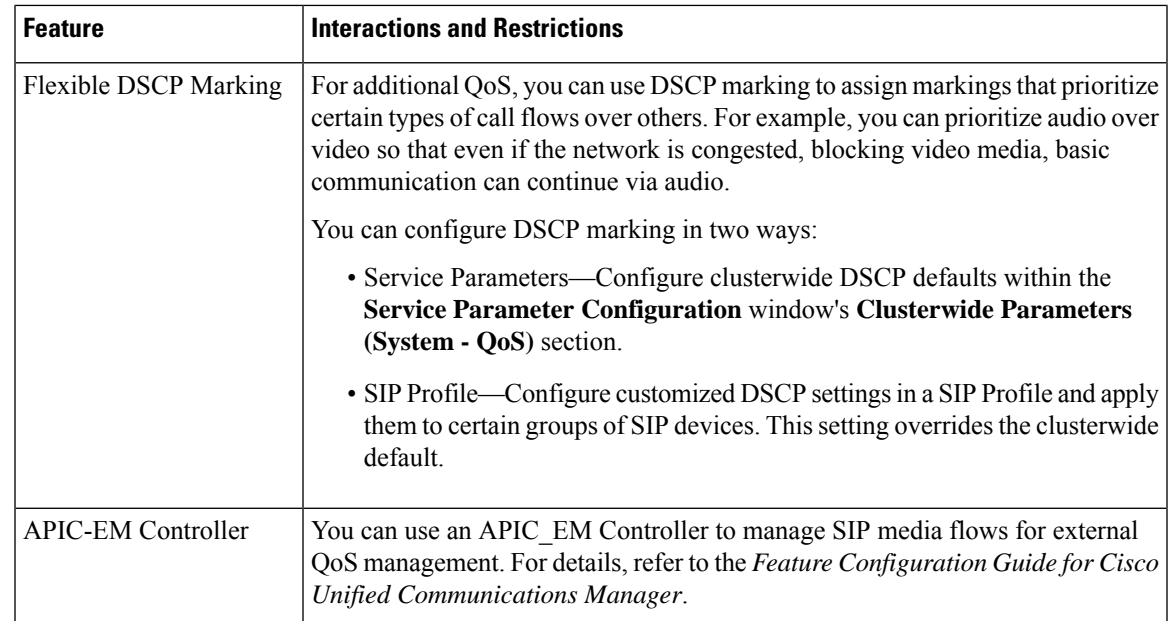

I

ı